# **TP2.** Chariot de suspension et de Manutention

# **But du TP :**

Le but de ce TP est de réaliser une automatisation avancée d'un chariot de suspension et de manutention par un automate programmable industriel Simatic S7‐313.

# **1. Description du système**

Dans le cadre des travaux pratiques d'automatisme industriel, nous allons automatiser le chariot de suspension et de manutention existant au laboratoire RLI. L'outil utilisé est l'environnement TIA‐Portal et ce en vue d'enrichir les connaissances dans la programmation de systèmes automatisés plus compliqués qu'auparavant.

Ce système assure la saisie et le maintien d'une pièce, son soulèvement, son déplacement puis son dépôt à la position désirée. On utilise ce système pour l'immersion et le chromage des casseroles et des marmites comme le système existant dans les ateliers mécaniques du sahel (AMS). Il peut être résumé par deux parties (voir Figure 1) :

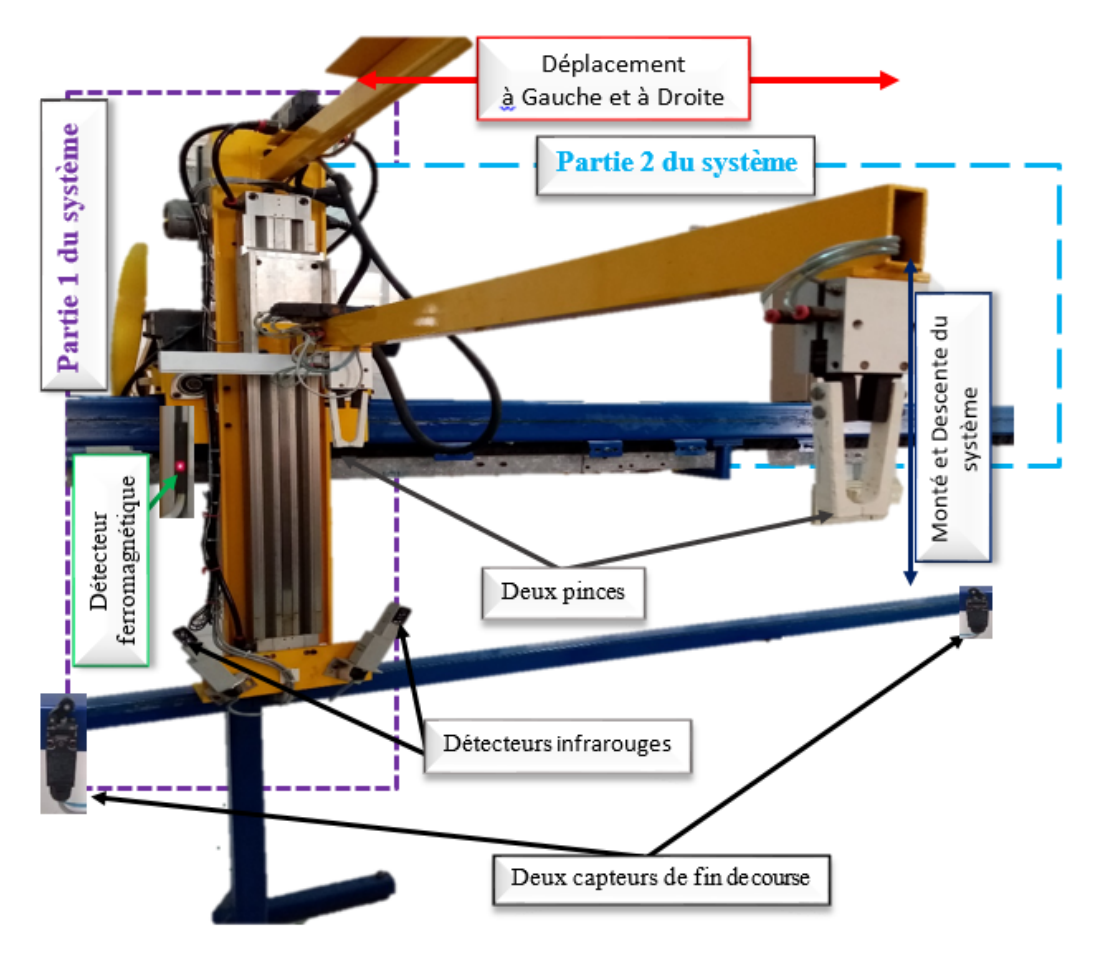

**Figure 1**. Photo réelle du chariot

- $\triangle$  Partie 1 du système : dédiée à la saisie et le maintien de la pièce par le biais de deux pinces et d'un système de suspension ;
- $\bigoplus$  Partie 2 du système : dédiée au déplacement du chariot à droite et à gauche selon le nombre de pas demandé.

#### **1.1. La partie commande du système**

La partie commande comporte l'automate programmable qui est de type Smatic S7‐314C. L'unité centrale de l'API reçoit des informations et des ordres à partir des boutons de commande, les capteurs et les détecteurs de passage.

- Deux capteurs de fin de course à gauche et à droite du chariot;
- Deux détecteurs infrarouges du niveau bas de l'élévateur ;
- Un capteur de proximité pour le comptage des pas en avant ;
- Un Capteur de niveau pour la détection du niveau haut de l'élévateur.

Tous ces éléments CPU, boutons et capteurs, sont récapitulés dans le Tableau 1.

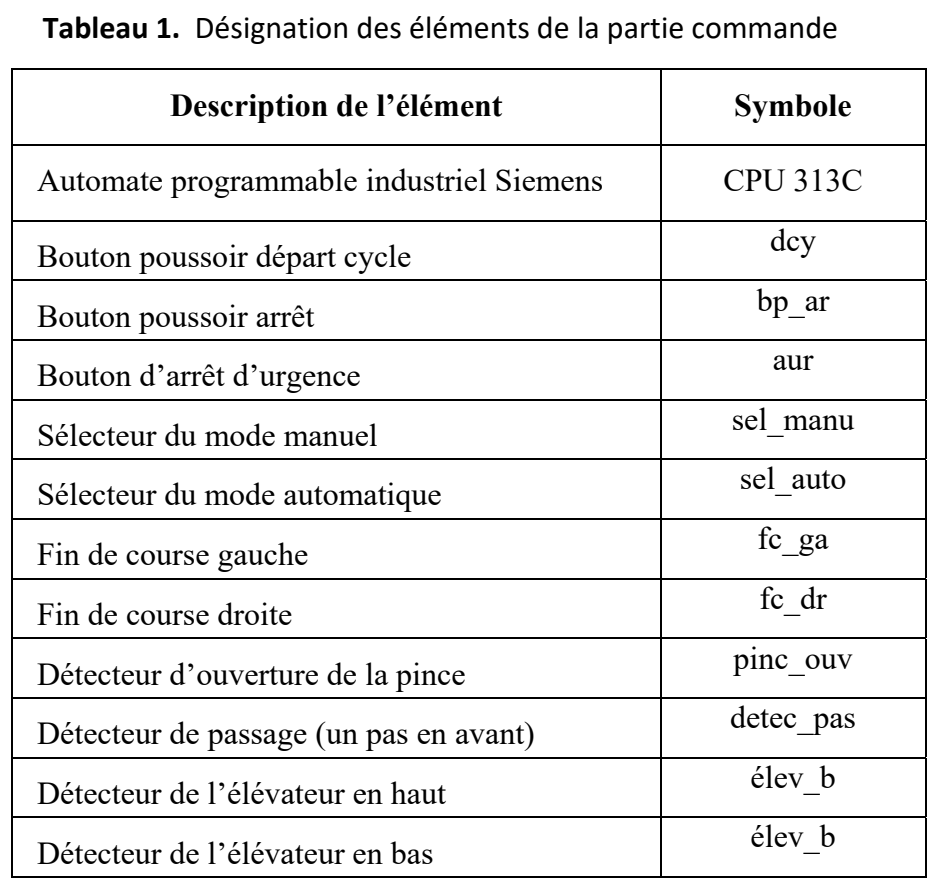

La configuration matérielle obtenue de cette partie commande est donnée par la Figure 2.

|                       | 1                   | $\overline{2}$                                                                                     |                                                                |                                                                                                    | $\blacktriangleright$ |                                                                                                    |              |
|-----------------------|---------------------|----------------------------------------------------------------------------------------------------|----------------------------------------------------------------|----------------------------------------------------------------------------------------------------|-----------------------|----------------------------------------------------------------------------------------------------|--------------|
|                       |                     | FU 2120<br><b>SIEMENS</b><br>ख़<br>$\prod_{\text{max}}^{\infty}$<br><b>RMD</b><br>٠<br>$\boxed{B}$ | <b>PERMIT</b><br>SI<br>%L.<br><b>SI</b><br>%L.<br>%I<br>%<br>5 | Ta Ta<br>я.<br>s<br>Я.<br>ъ.<br>SI.,<br>S.,<br>sг.,<br>5.<br>$\overline{\mathbf{S}_{\dots}}$<br><b>SI</b><br>%I<br>%<br>sг.<br>я.<br>%L.<br>S.,<br>$M_{\odot}$<br>8.1<br>SI., S., | $\rightarrow$<br>202% |                                                                                                    |              |
| ésignation abrégée :  | <b>CPU 313C</b>     |                                                                                                    |                                                                |                                                                                                    |                       |                                                                                                    |              |
| Description :         | 3.3                 |                                                                                                    |                                                                |                                                                                                    |                       | Mémoire de travail de 128 Ko ; 0,1 ms/kilo-instructions ; DI24/DO16 ; AI5/AO2 intégrées ; 3 sorties<br>d'impulsions (2,5 kHz) ; 3 voies de comptage et de mesure avec codeurs incrémentaux 24 V (30<br>kHz); interface MPI; configuration multirangée pouvant comporter jusqu'à 31 modules ; firmware | $\checkmark$ |
| N° d'article :        | 6ES7 313-5BG04-0AB0 |                                                                                                    |                                                                |                                                                                                    |                       |                                                                                                    |              |
| /ersion de firmware : | V3.3                |                                                                                                    |                                                                |                                                                                                    |                       |                                                                                                    |              |

**Figure 2**. Configuration matérielle de la partie commande

#### **1.2. La partie opérative du système**

Г

La partie opérative comporte les capteurs, les boutons de commande, les pré-actionneurs et les actionneurs. L'unité centrale de l'API délivre des ordres (actions) aux pré‐actionneurs pour qu'ils les transmettre aux actionneurs à fin de commandes les effecteurs qui sont en contact direct avec la matière d'œuvre.

Puisque les capteurs et les boutons de commande ont été présentés avec la partie précédente, il ne reste que les actionneurs :

- Un moteur à courant continu, deux sens de marche 80V/500W ;
- Un vérin double effet pour le déplacement Haut/Bas de l'élévateur ;
- Un vérin simple effet pour l'ouverture de la pince.

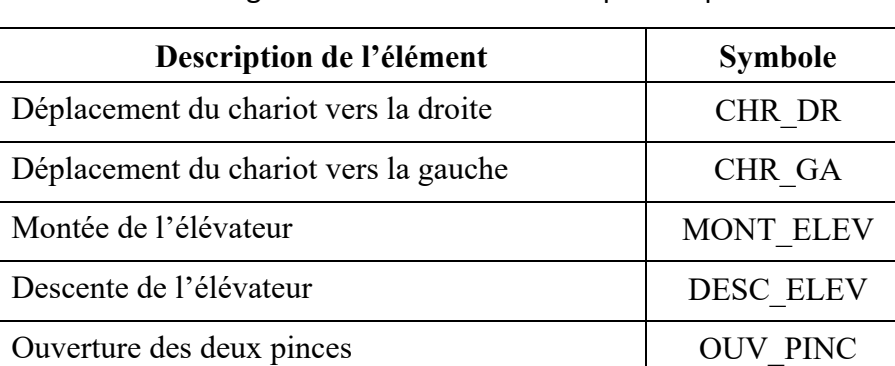

## **Tableau 2.** Désignation des éléments de la partie opérative

# **2. Cahier des charges**

L'automatisation du système ne peut débuter que si la condition initiale est remplie. Cette condition est remplie lorsque le système est à gauche, l'élévateur est en haut et les pinces sont fermées. L'appui sur le bouton de départ de cycle provoque une descente de l'élévateur et l'ouverture, la fermeture des pinces pour saisir la pièce. Pour éviter l'épuisement de la pièce, une attente de 2 secondes est obligatoire avant la fermeture des pinces suivie de la montée de l'élévateur.

L'élévateur étant en haut, le chariot avance vers la droite d'un nombre de pas qui est identifié par l'utilisateur dès le début. En arrivants à la destination, une descente de l'élévateur jusqu'au niveau bas, l'ouverture des pinces. Pour confirmer l'achèvement de cette étape, une attente de 2 secondes est obligatoire. Enfin l'élévateur remonte et comme le cycle est terminé, le système revient dans sa position initiale pour se préparer au cycle suivant. Deux modes de fonctionnement sont envisagés :

- $\triangleq$  Le mode manuel (Mode manu) sollicité par le biais d'un sélecteur manuel, et qui réalise un seul cycle et il s'arrête tant que l'on n'a pas paralysé par le bouton d'arrêt d'urgence ;
- $\triangleq$  Le mode automatique (Mode auto) sollicité par le biais d'un sélecteur automatique, et qui réalise un nombre bien déterminé de cycles (préfixés par l'opérateur) et il s'arrête normalement tant que l'on n'a pas arrêté ou paralysé par le bouton d'arrêt ou de l'arrêt d'urgence.

## **Noter Bien :**

- **-** Dans des deux modes de fonctionnement, si on demande un nombre de pas qui dépassent le nombre total autorisé, Le système doit amener la pièce à sa position de départ et il s'arrêt.
- **-** Quel que soit le mode de fonctionnement encours, il faut définir le nombre de pas voulus avant de départ du système.

## **3. Travail demandé**

#### **1ère Partie :**

- **1‐** Avec un test de continuité fait pour l'identification des adresses des entrées et des sorties, identifier les entrées et les sorties du système et bien dresser la table d'affectation avec une description des mnémoniques des étapes.
- **2‐** Elaborer le Grafcet de mode manuel noté **GFP\_Manu** à partir de l'étape X0, et de mode automatique noté **GFP\_Auto** à partir de l'étape X20 de point de vue partie opérative.
- **3‐** Programmer cette automatisation sur un automate Simatic S7‐313C par le logiciel SIMATIC Manger ou bien TIA‐Portal (ce programme comporte deux **OB** et deux **FC**). Faire une simulation complète dans les deux modes de fonctionnement.
- **4‐** Après la validation des travaux de simulation par l'enseignant, charger le programme et faire l'essai expérimental.

## **2ème Partie :**

L'objectif de cette étape est d'assurer la sécurité des utilisateurs, des biens et du matériel. C'est pour cela on va garantir cette sécurité par un autre mode de fonctionnement, qui est le mode de sécurité.

- **5‐** Elaborer le Grafcet de conduite noté **GFC** repéré à partir de l'étape X100.
- **6‐** Elaborer le Grafcet de sécurité noté **GFS** repéré à partir de l'étape X200. Sachant qu'en mode de sécurité, quel que soit le mode en cours, un appui par un coup de poing sur le bouton d'arrêt d'urgence (aur) paralyse le système à sa position actuelle, le poste s'arrêt et garde en mémoire ses données. Pour le remettre en fonctionnement, il suffit de déverrouiller le bouton d'arrêt d'urgence. De ce fait le fonctionnement est poursuit au point d'arrêt.
- **7‐** Insérer une autre fonction dansle programme **FC3** dédié à la sécurité du système et faire sa programmation.
- **8‐** Faire une simulation complète : le programme complet avec ses trois modes fonctionnement.
- **9‐** Faire un essai pratique du système complet à la présence de votre enseignant.